## Student Information System Good Morning, Aeries!

*B u i l d i n g S t a n d a r d s f o r S t a n d a r d s B a s e d R e p o r t C a r d s*

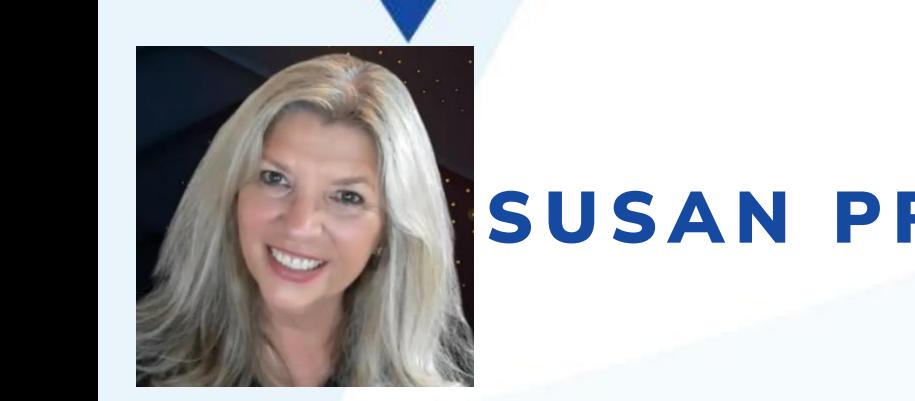

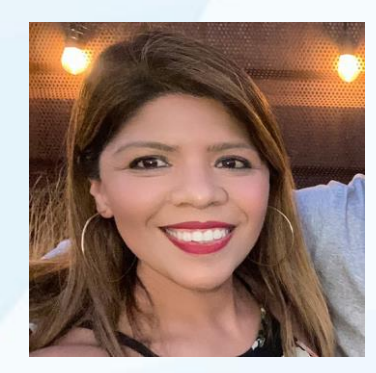

SUSAN PROW | TRAINING & DOC SPECIALIST

DESIREE GUERRERO | TRAINING SPECIALIST

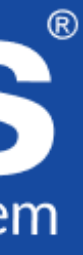

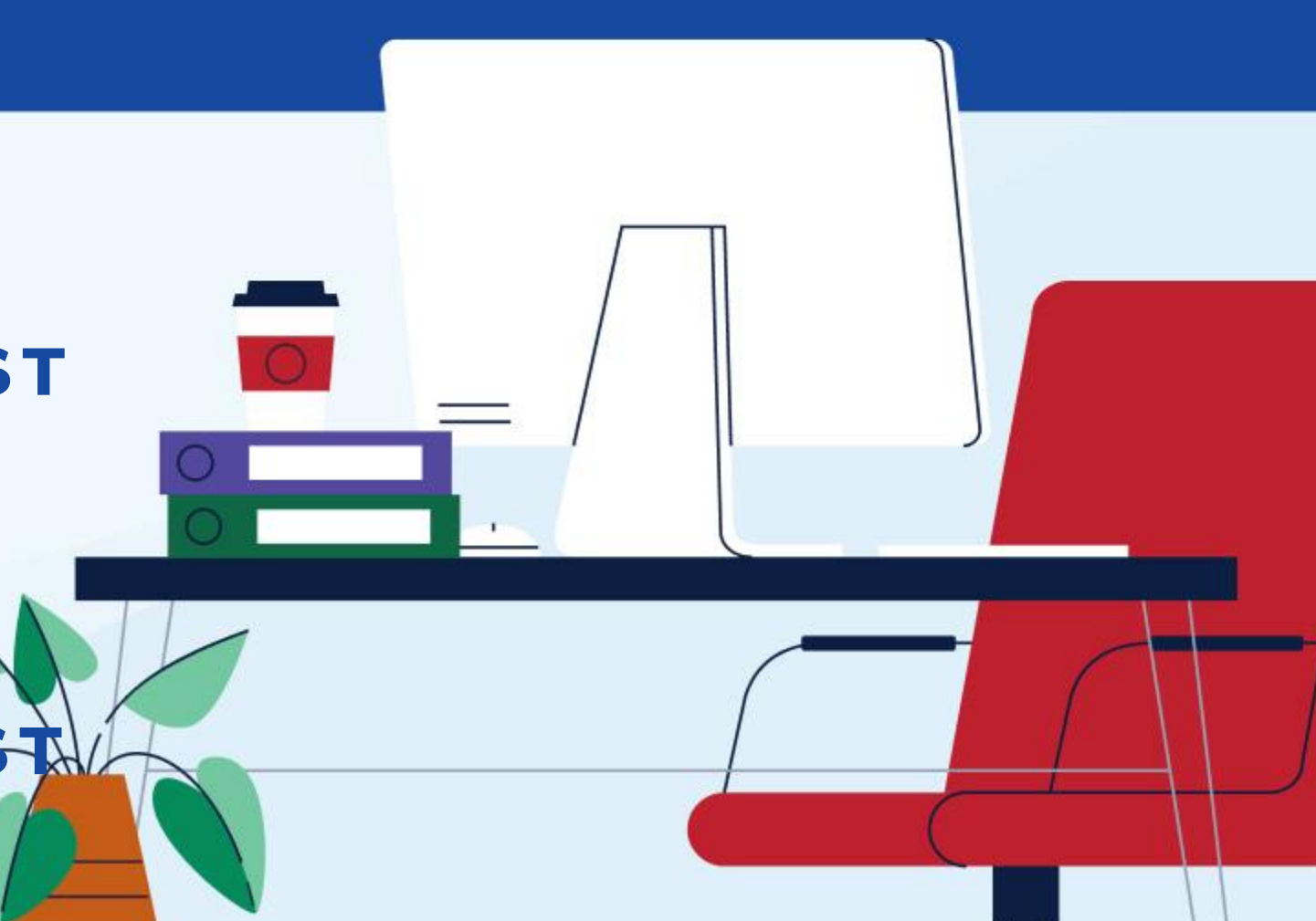

### Agenda

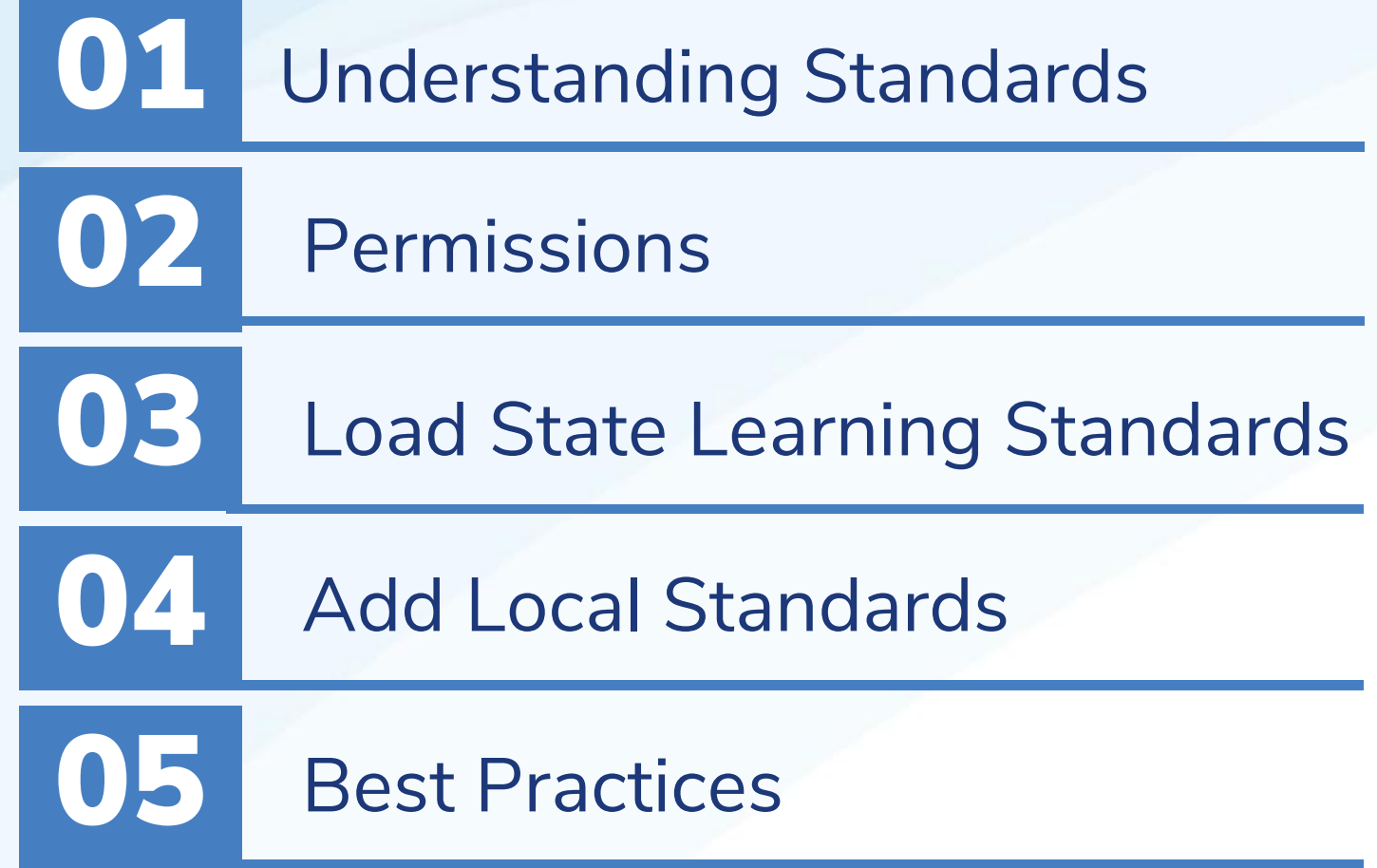

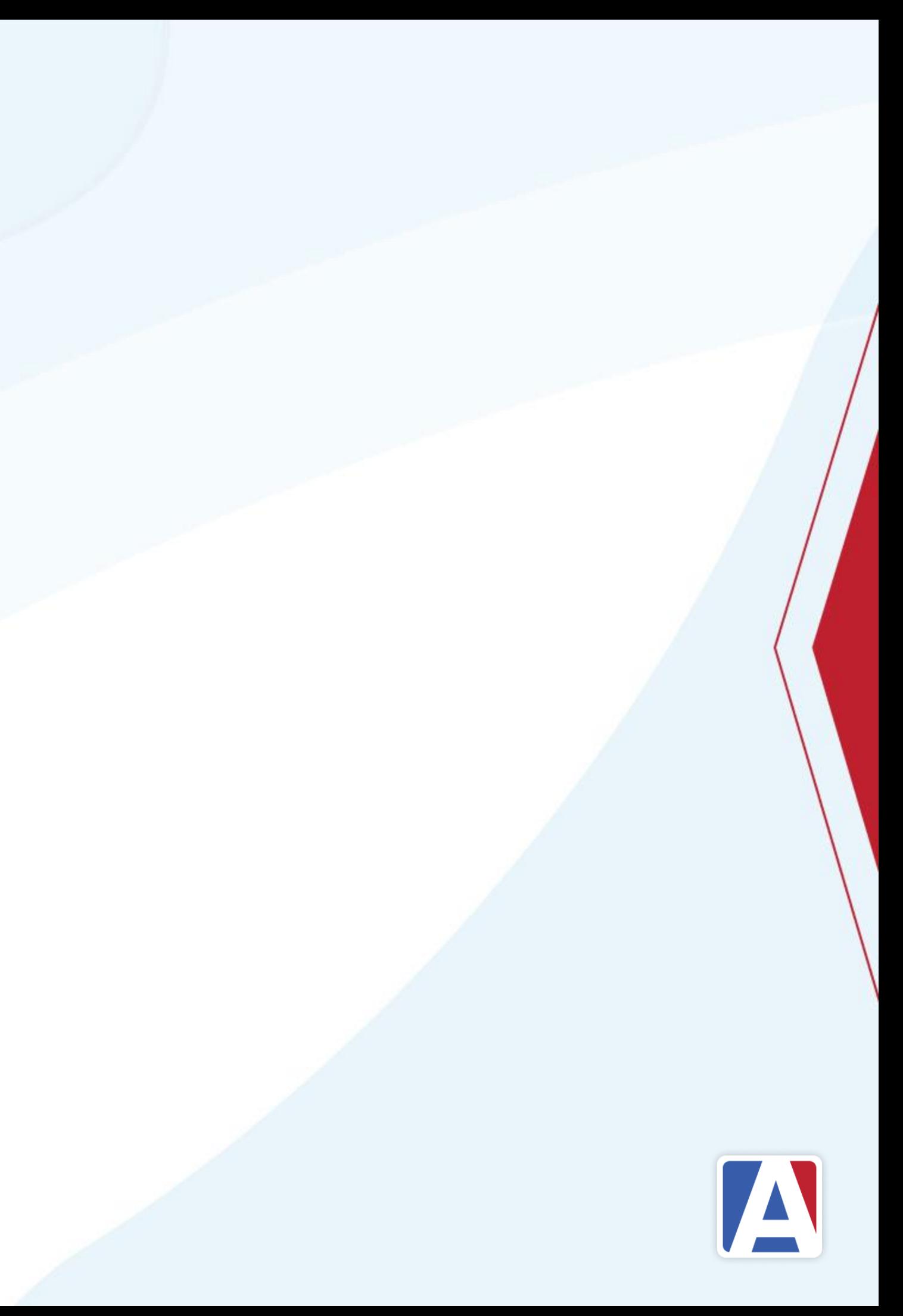

## Understanding Standards

- Standards are line items listed on a Standards Based Report Card
- State Standards or Local Standards can be used
- Teachers assess and grade the standards listed on a report card
- Districts can apply the following options to standards:
	- **Standard Type (level)**
	- Mark Types (two options)
	- Applicable Terms for Mark Types
	- Include in Transcript
	- Applicable Grading Terms
		- Corresponding Languages

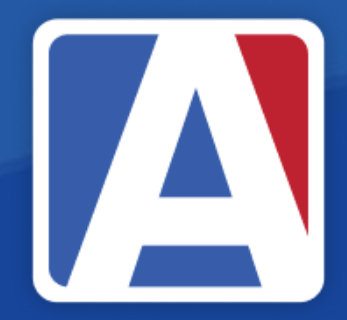

## Load State Learning Standards [A]

- Aeries Admin permissions
- District Level (SC=0)
- Configurations → Load State Learning Standards
- Standards (STN) is a global table all schools

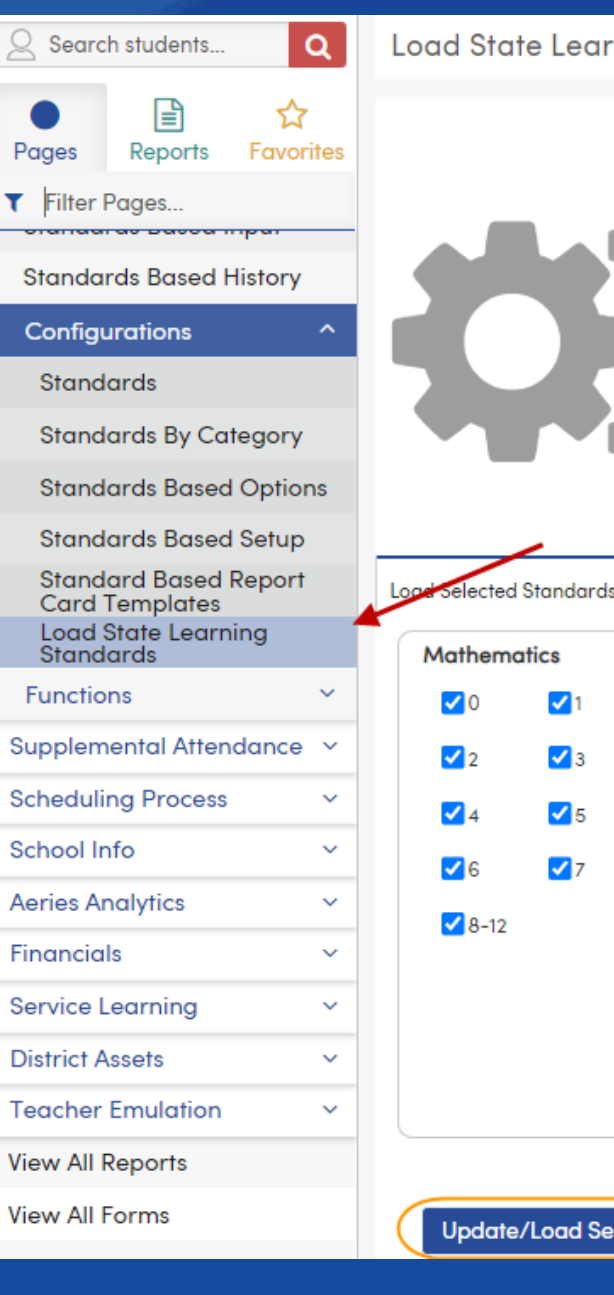

### ning Standards

### Loading Standards

Standard Options are based on state resources embedded in Aeries. elected standards currently marked inactive will be updated and set back to active After running this process you will receive an email detailing updated tables and totals Updated tables will include STN, GBN, GBD, GRS and EXS

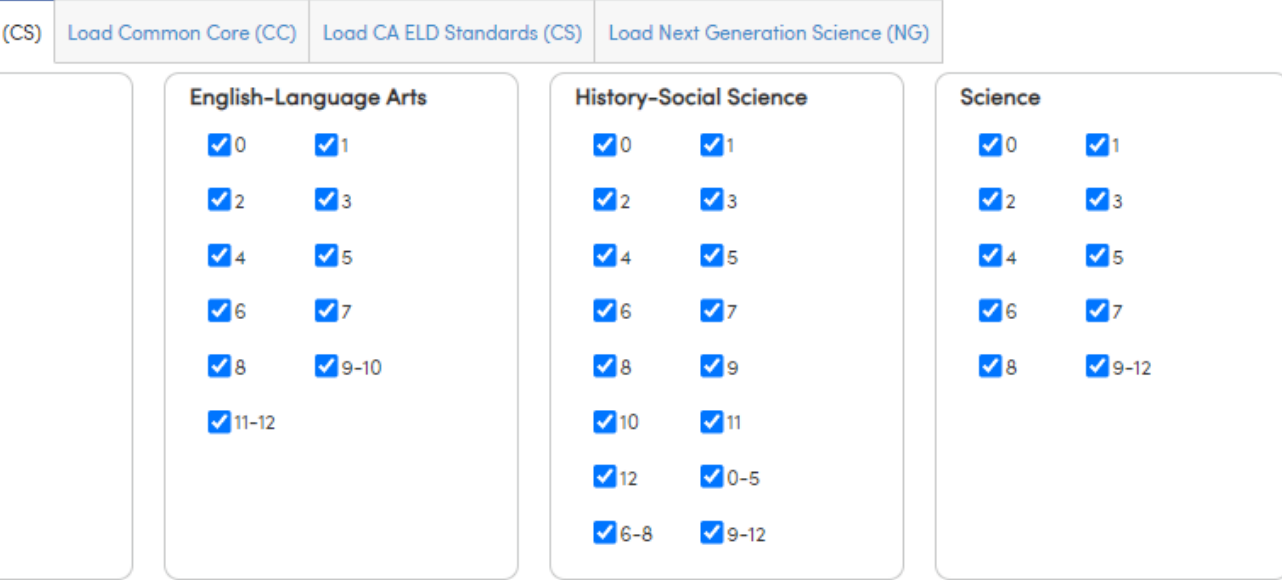

## Permissions

• Full Permissions to Standards STN

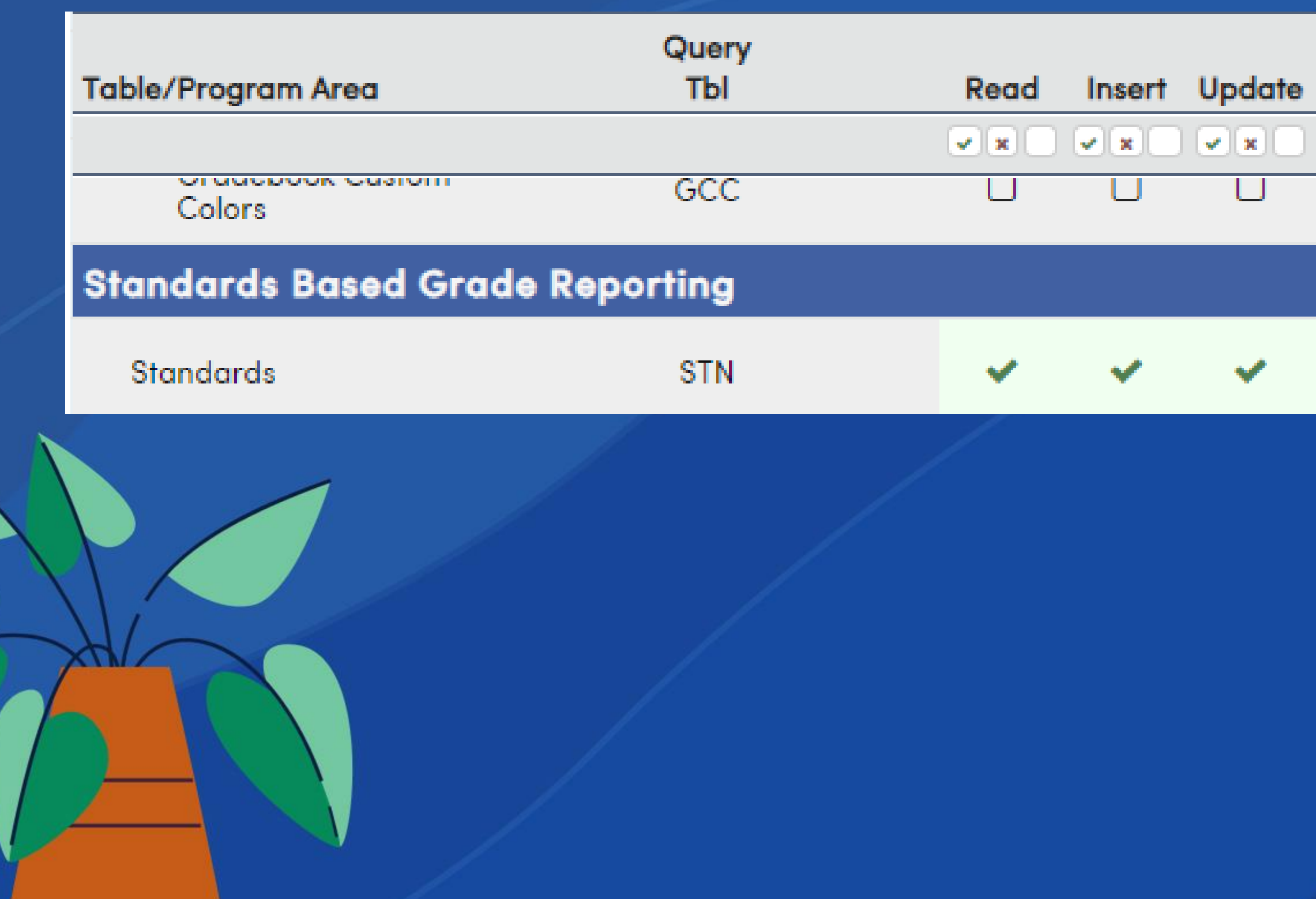

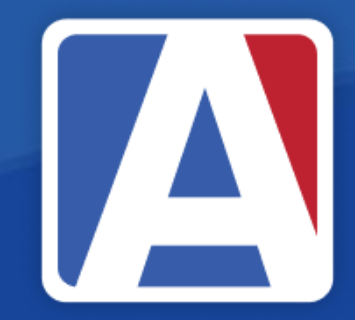

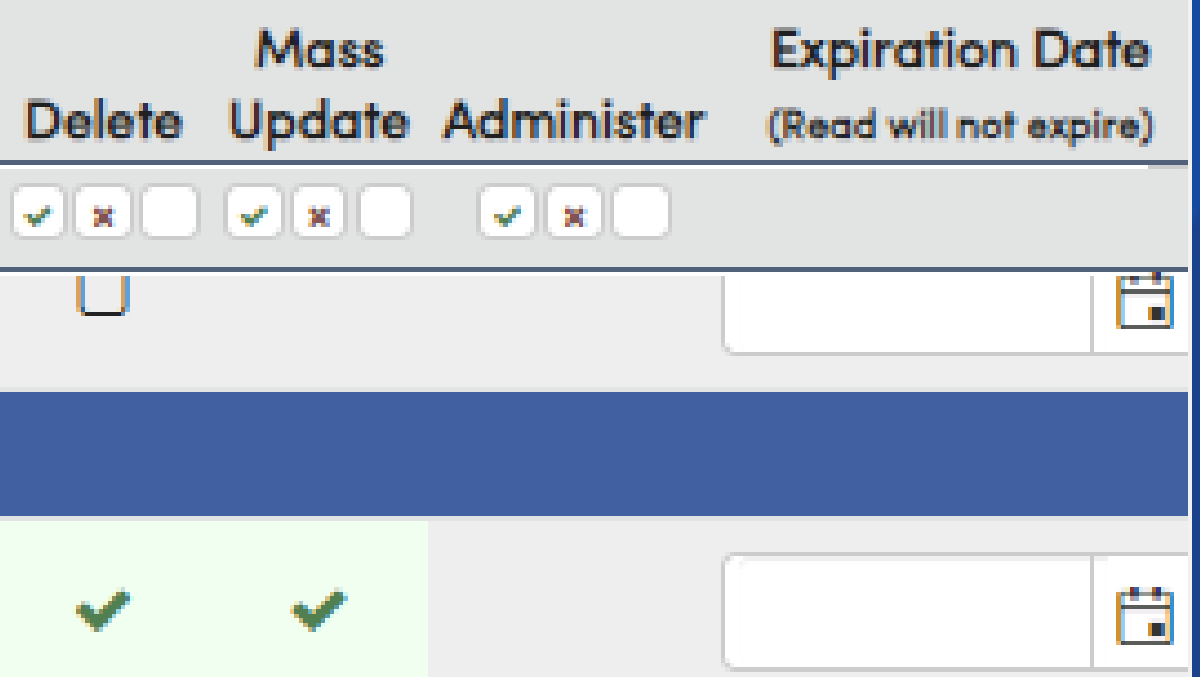

### State Standards

- Provides hierarchy of standards
	- **Do not re-number**
- Verbiage can be modified
	- Easier to understand
	- Adjust for report card spacing

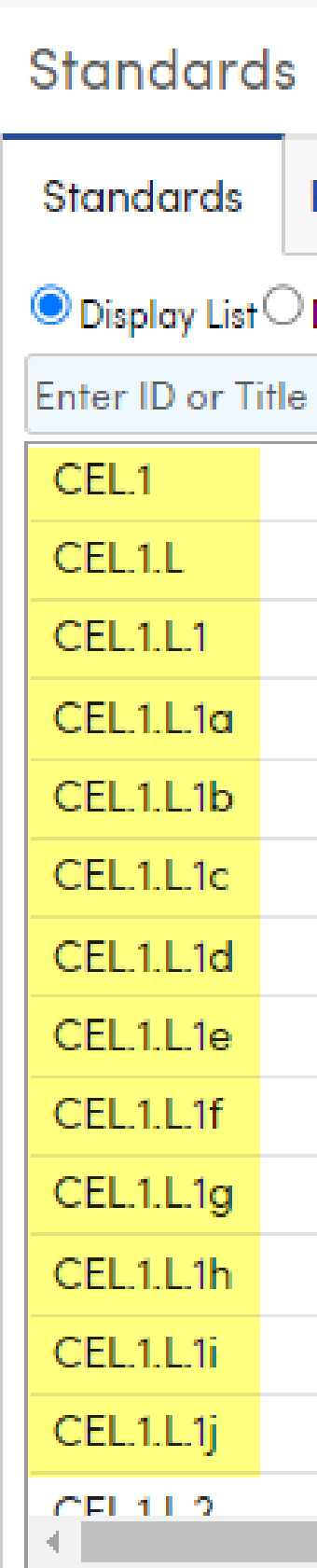

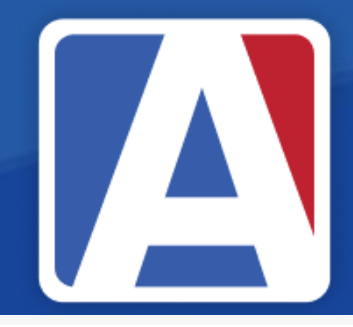

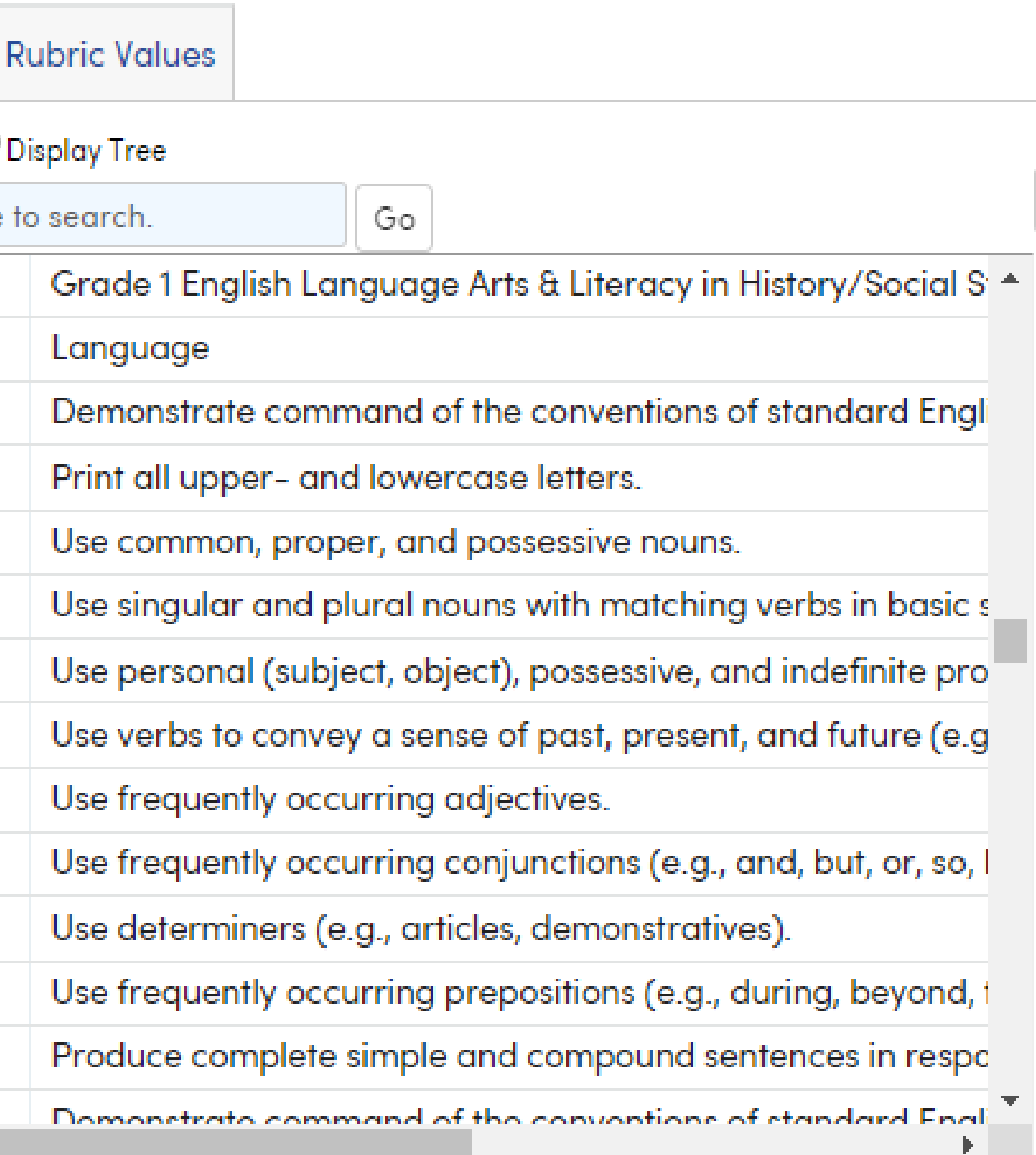

### Local Standards

- Use a numbering plan "**Make a plan!**"
- Understand hierarchy
	- Standard vs Sub Standard
	- Parent Standard vs Child Standard
- Types of Local Standards:
	- Districts can build a report card from Local standards and not use State Standards
	- If using State Standards, subjects other than English and Math
		- Social Science, Science
			- Music, Art, Physical Education
			- Social and Behavioral Standards

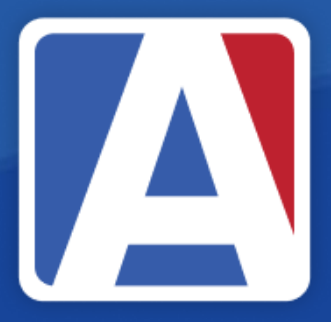

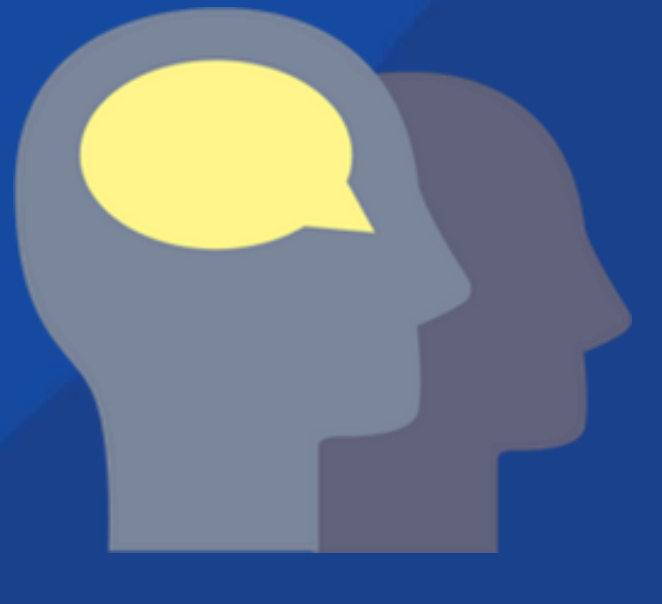

### Adding a Local Standard • Standards Based Grade → Configurations → Standards

• Add New Record

### **Standards**

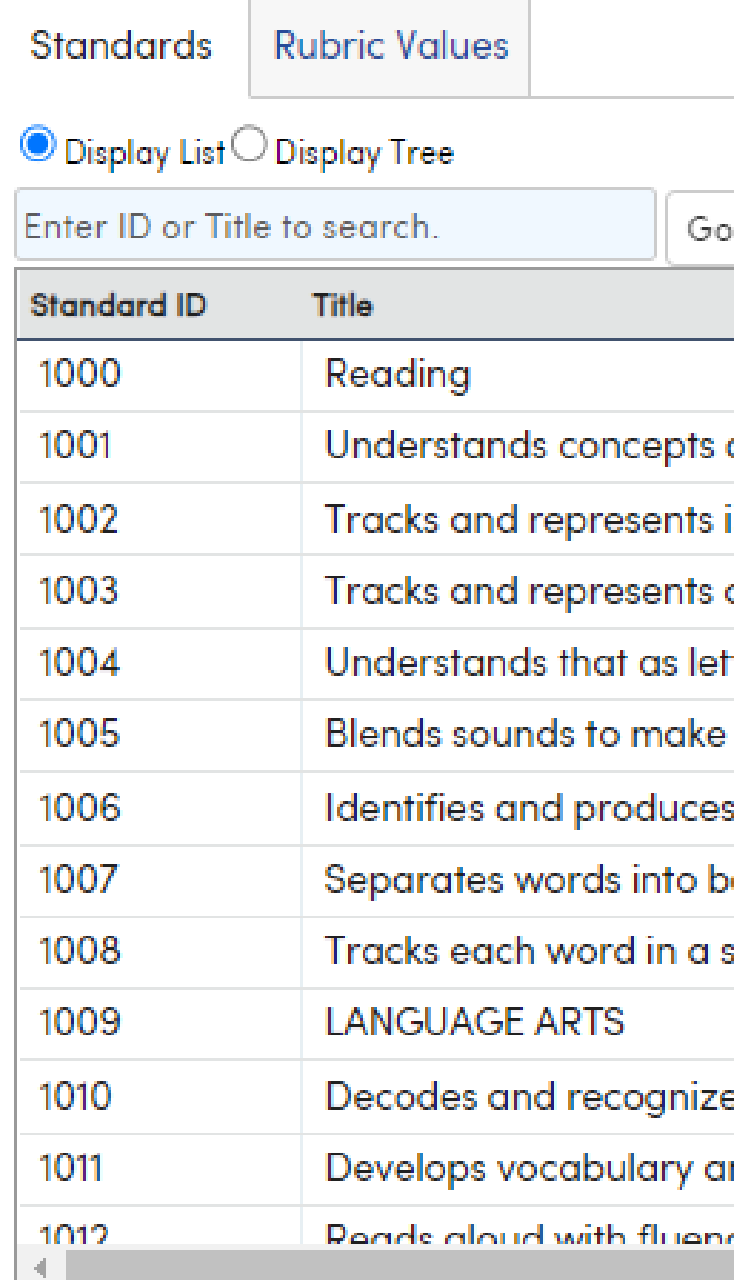

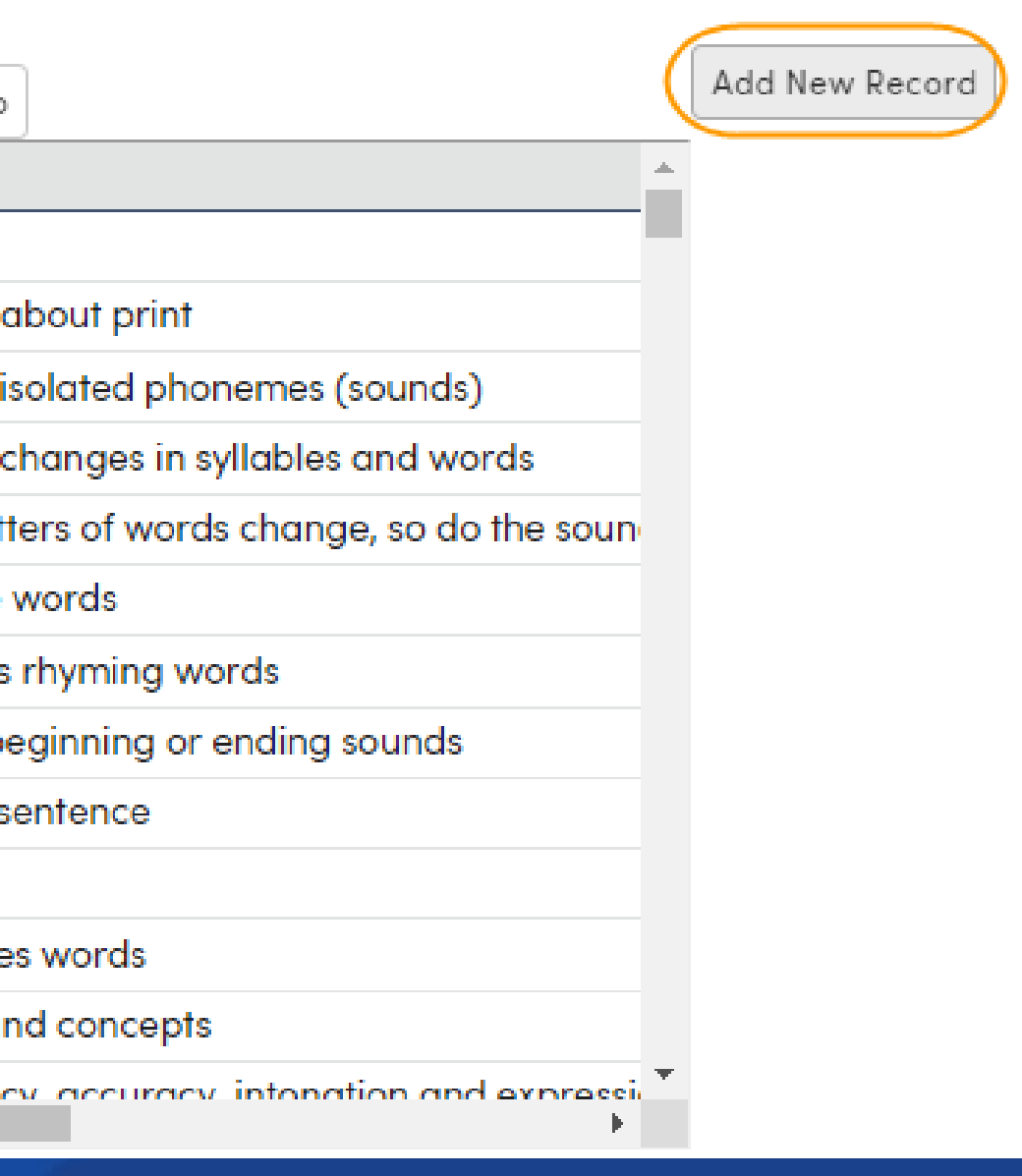

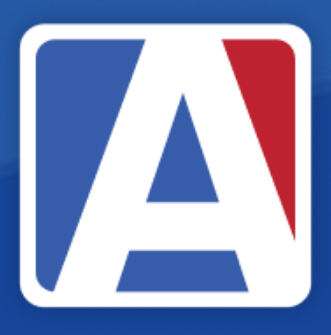

### Assign a Standard ID and Title | A

• Assign a Standard ID – following a numbering plan • Assign a Title

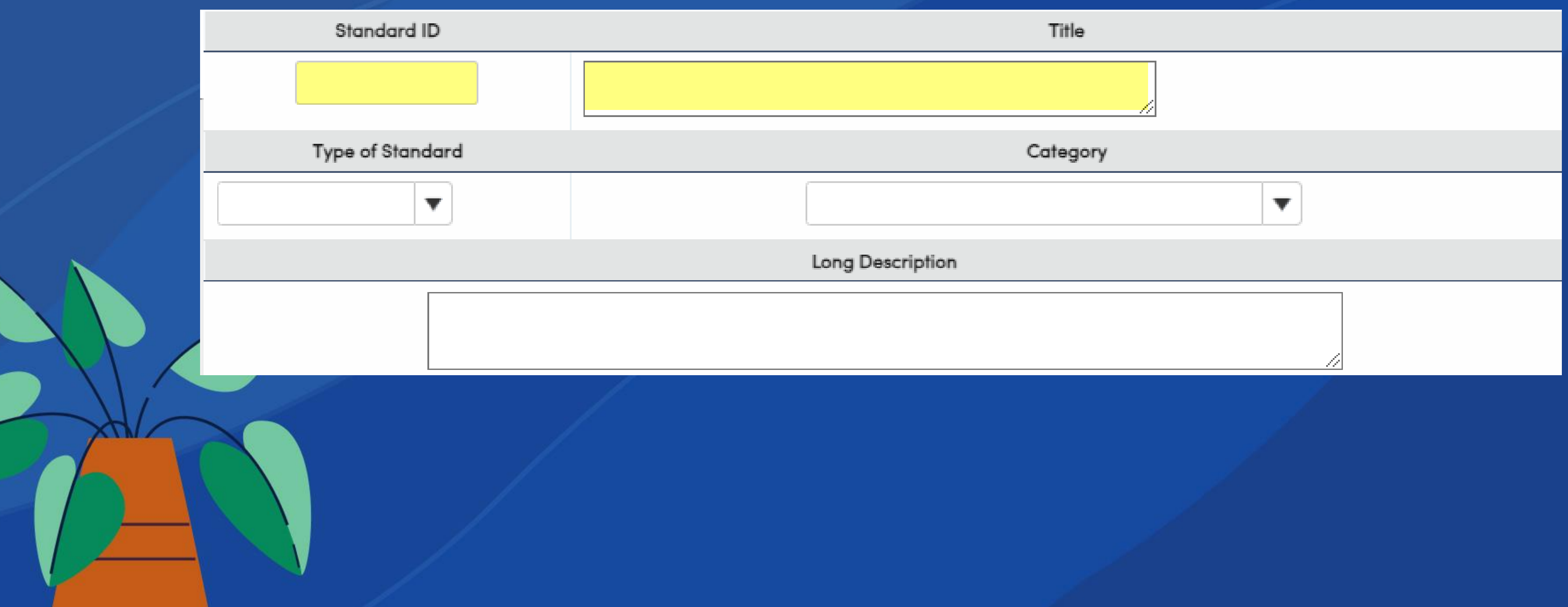

### Sub-standards

- Sub-standards are associated to a Standard Category (hierarchy)
- Type 4 Detailed Standard is recommended
- Associate the Category
- Only Mark Type 1 is populated for sub-standards.
- When using Standards Based Report Card Templates, adding a Category includes all the linked standards (sub-standards)

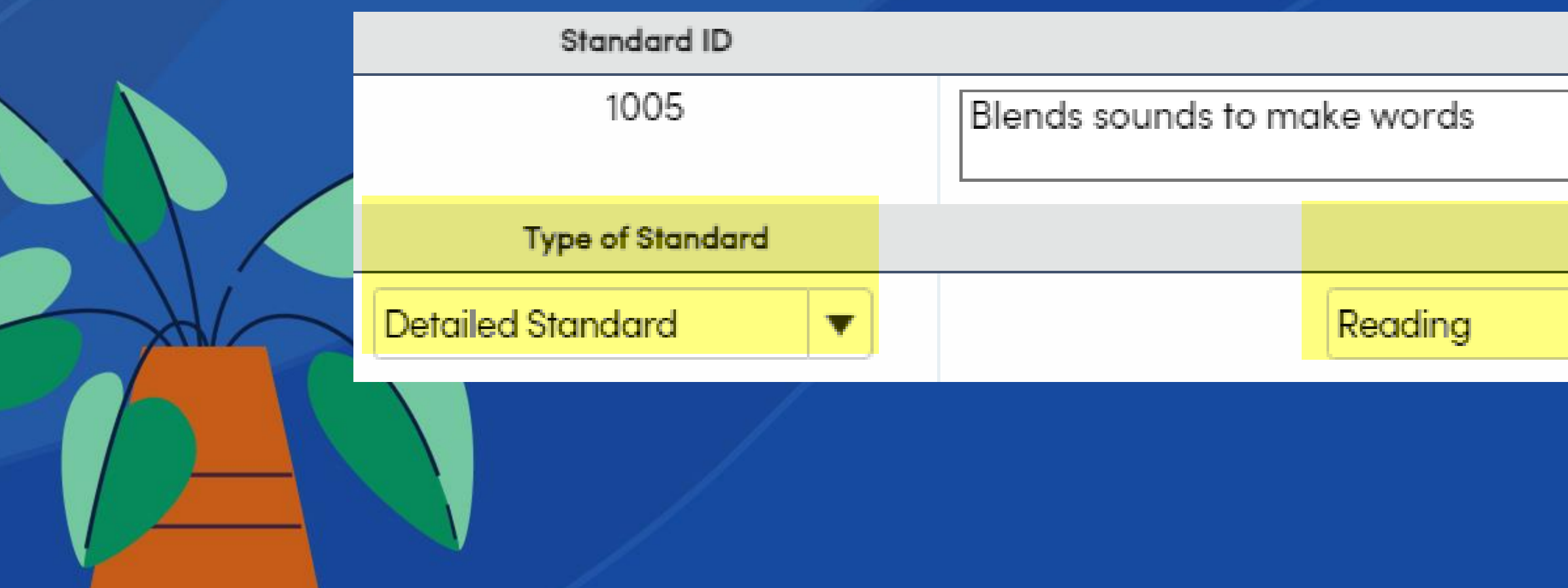

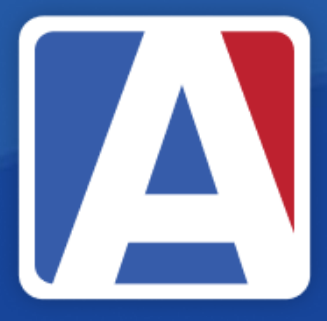

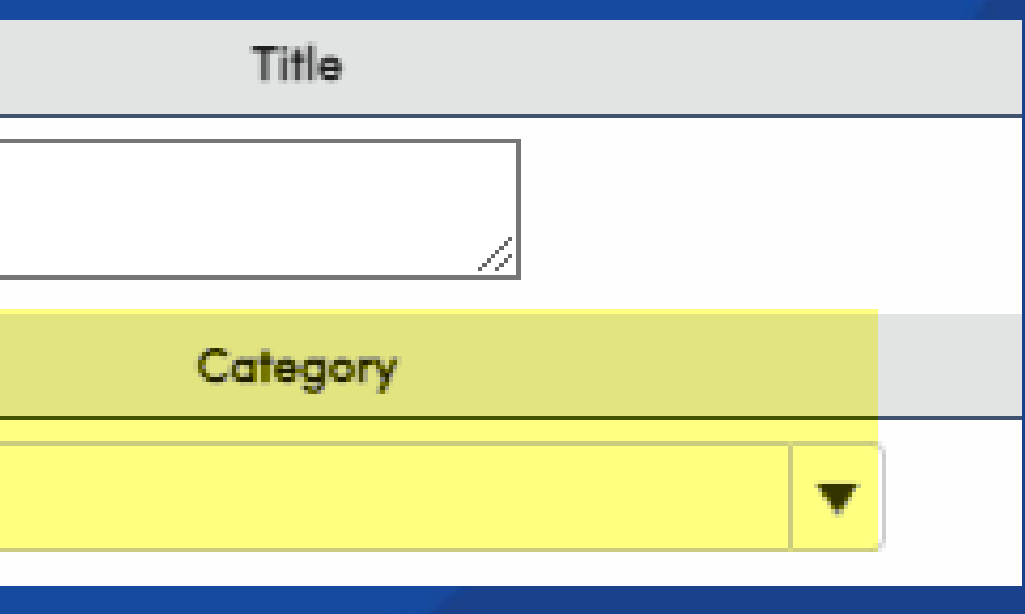

## Define Standard Type

• Select a Standard Type

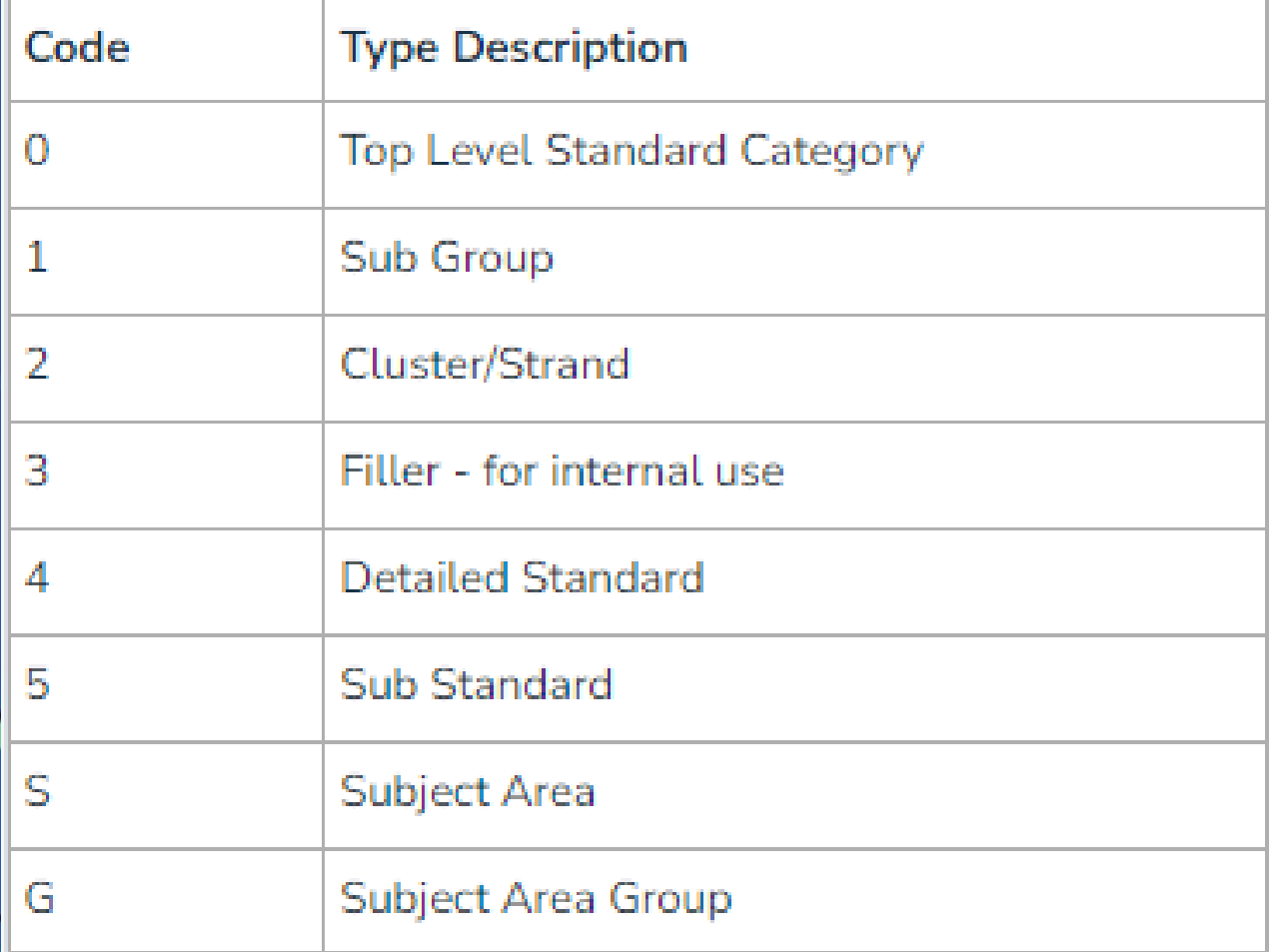

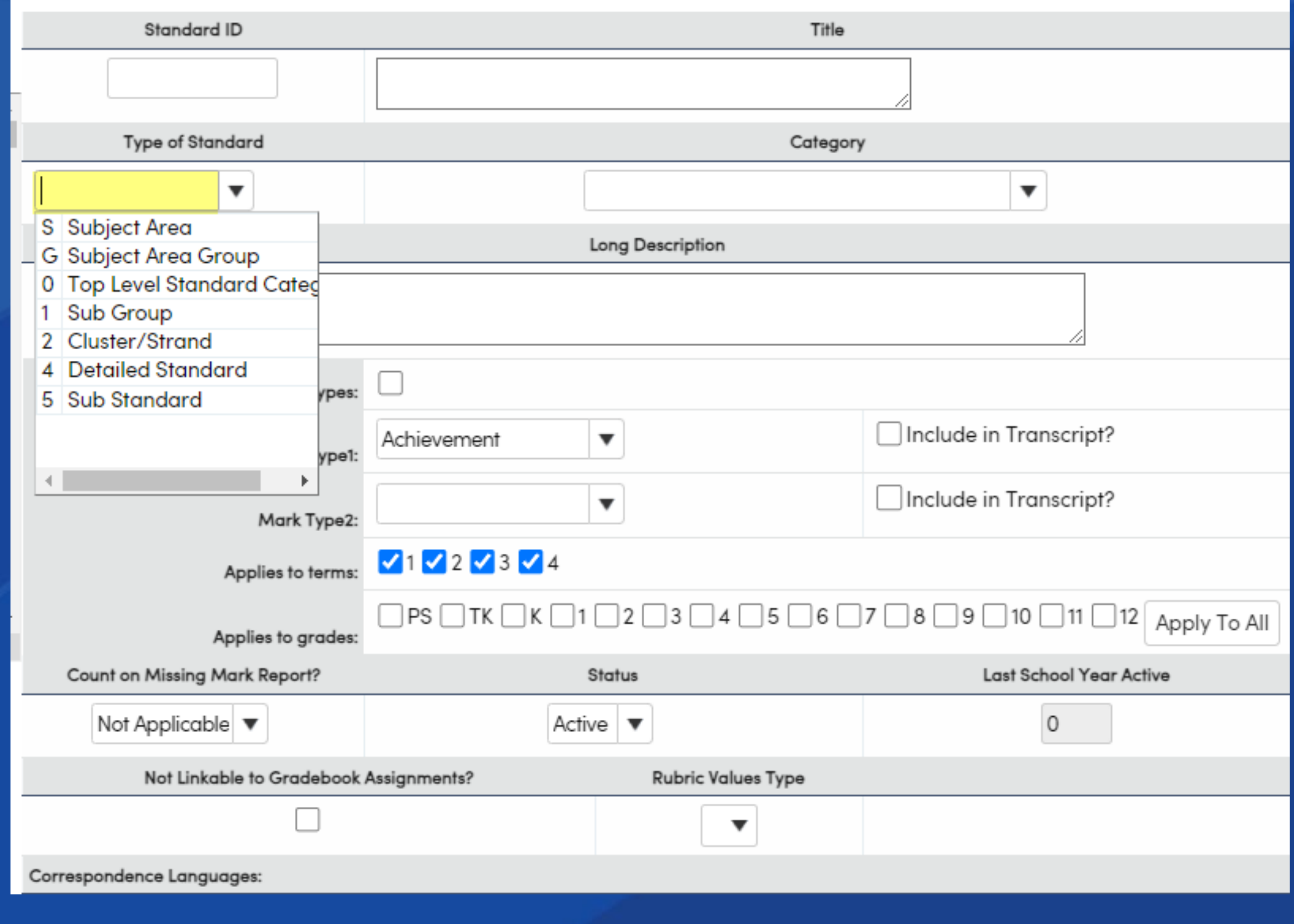

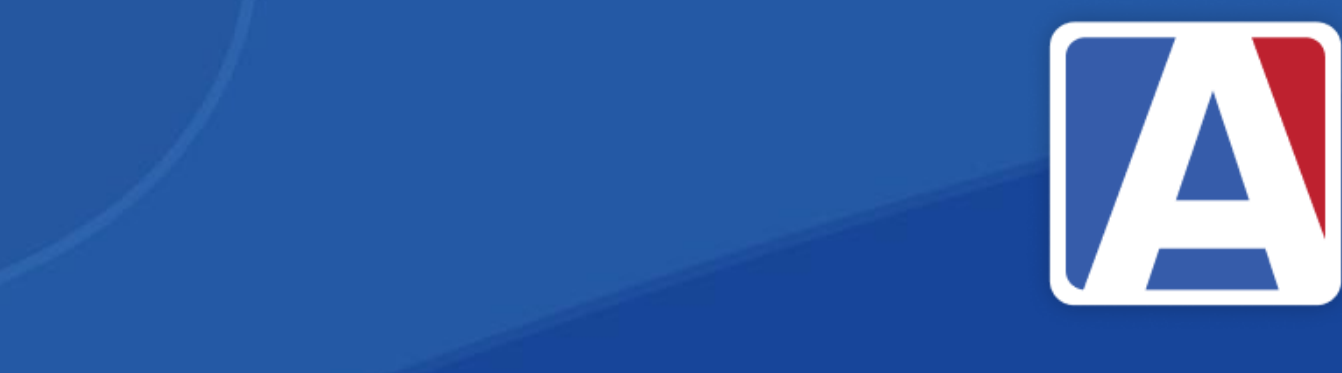

# Assign Mark Types and Options A

- Select Mark Type(s)
- Mark Types are defined in Standards Based Options
- Use Term Based Mark Types allows different Mark Types by Term

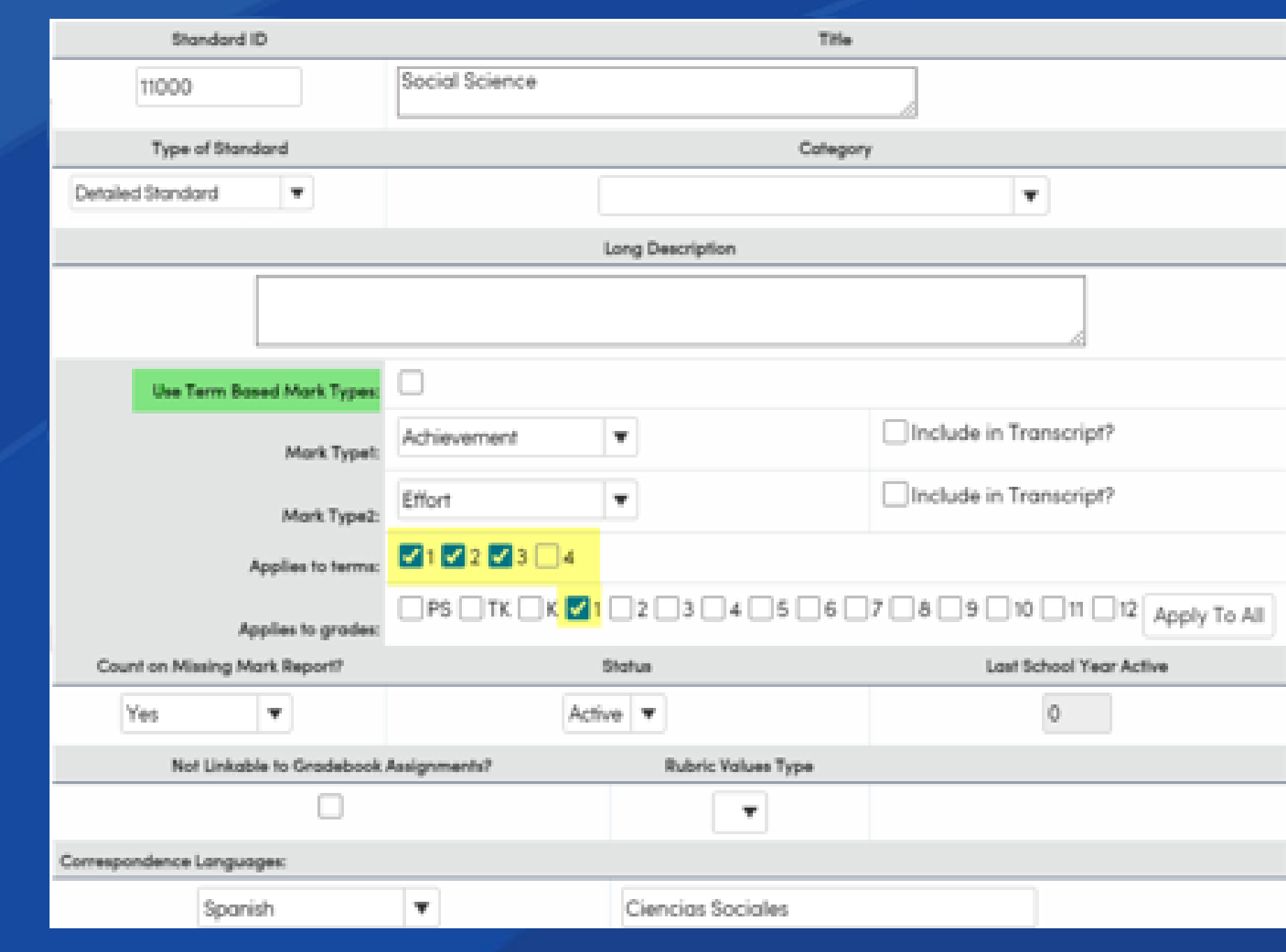

## Assign Term and Grade Level

- Select Terms
	- In some instances, a standard may only be measured during one term
- Select applicable Grade Level(s)

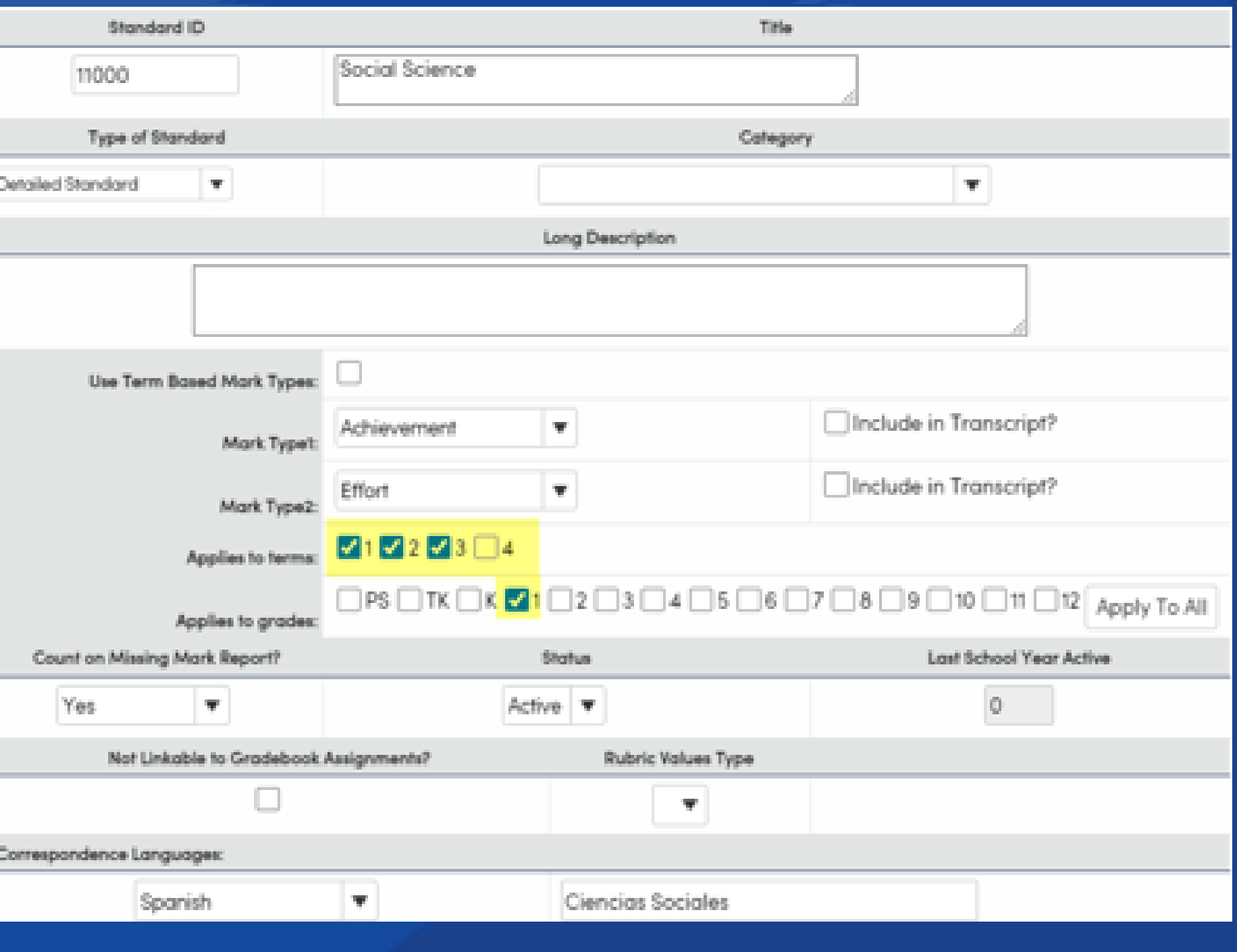

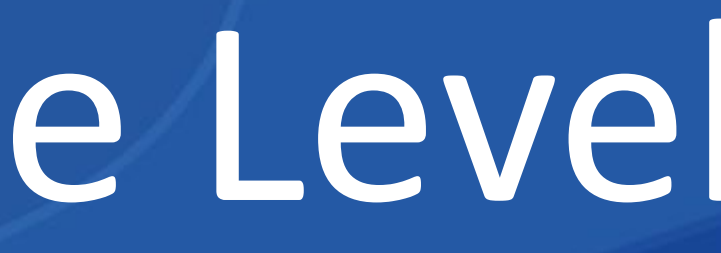

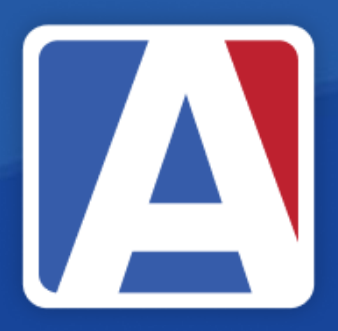

### Other Standard Options

### • **If using Transcripts will copy to SBH** → **to copy to HIS**

- **Include in Transcript (HIS)**
- **Count on Missing Mark Report**
	- **Ensures grade submitted by teacher during grading window**
- **Status displays if standard is active vs inactive status**  • **When inactivating a standard, the last active year can be** 
	- **identified**
- **Not Linkable to Gradebook Assignments ensures teachers cannot associate the standard to an assignment, for example, Subject Areas**

• **Corresponding Languages**

• **Allows for translations of standards** • **Prints report card in Corresponding Language when option is selected on Standards Based Report Cards**

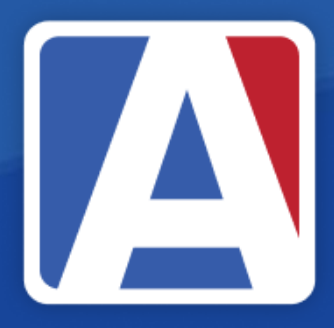

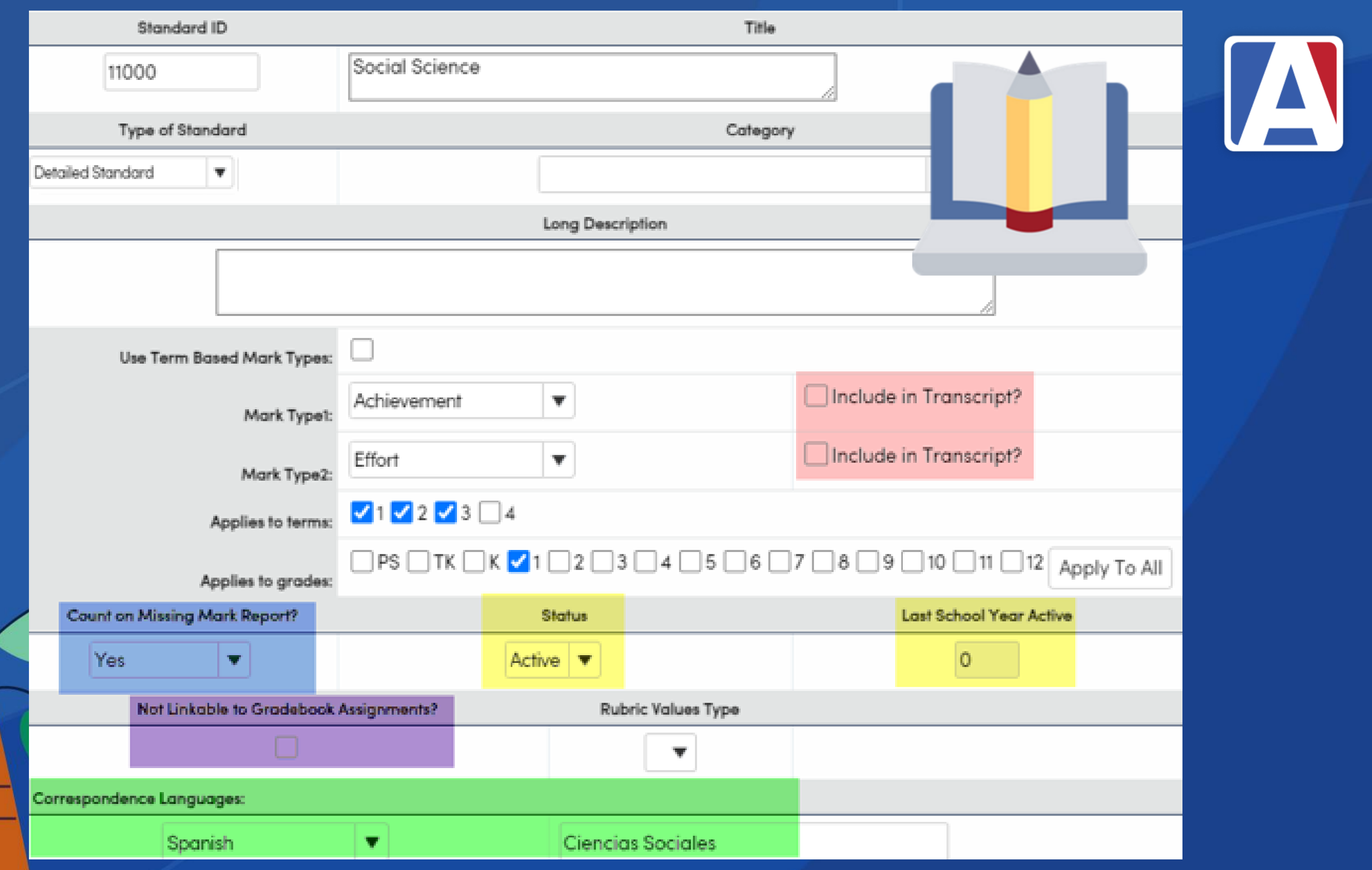

# Viewing Standards by Category [A]

- Displays associated standards by Category
- Allows for checking standards' build
- Non-associated standards can be linked using this page
	- Select Category
	- Add New Record
	- Locate Standard
	- Save

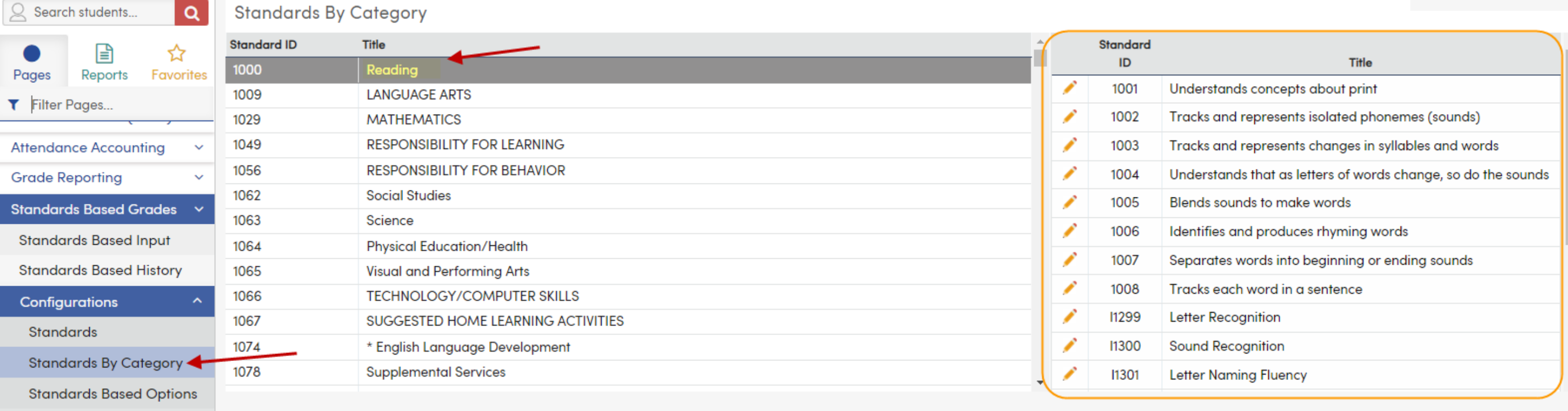

нb

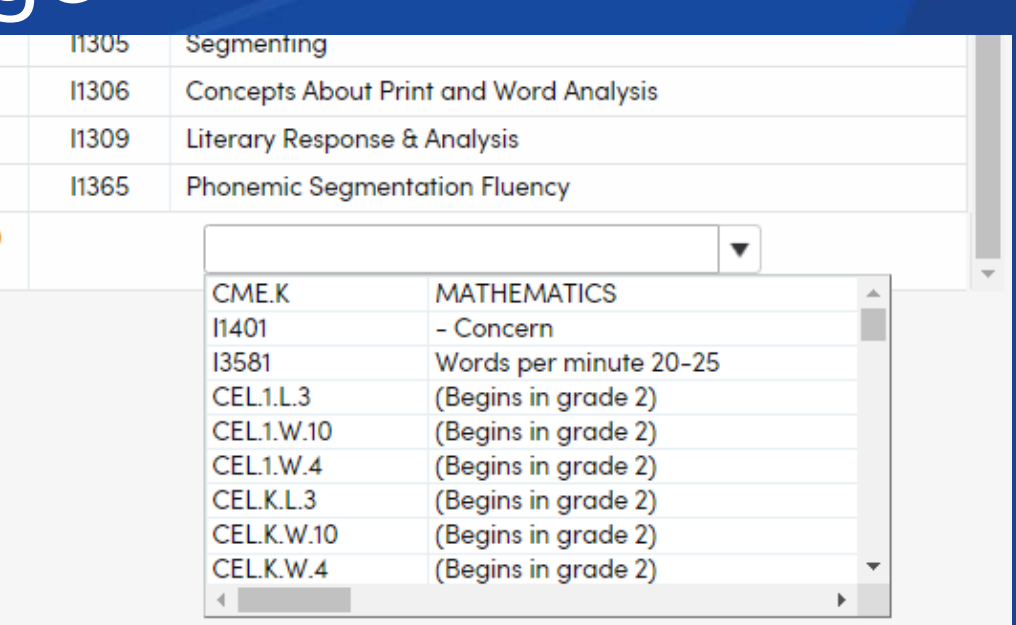

## Standards Listing Report

- Run at School Level (not SC=0)
- Displays Standards data
- Used to validate standards configurations
- Navigate to Reports Tab → Filter for Standards Based
- Select Standards Based Standards

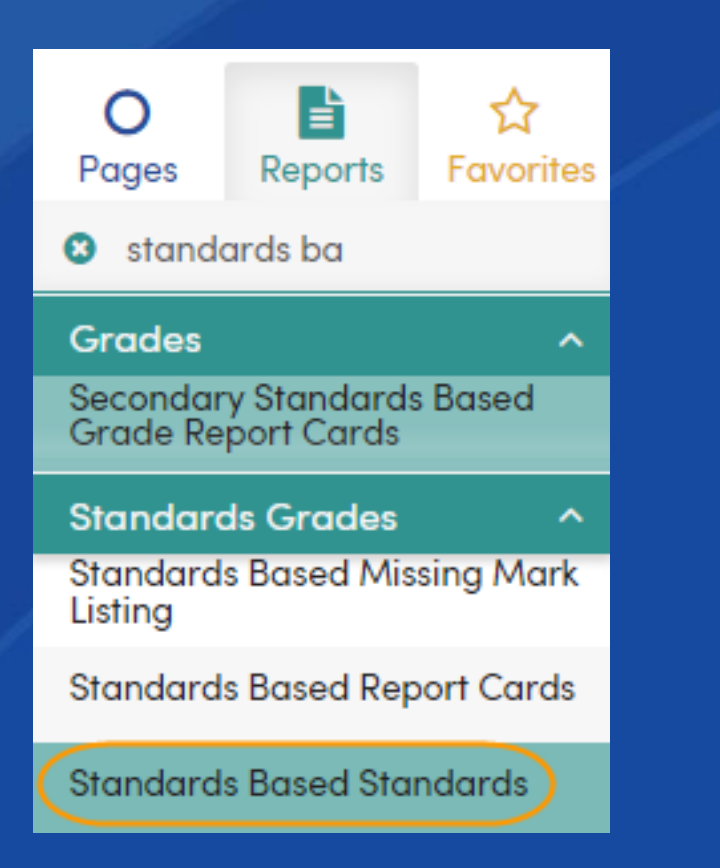

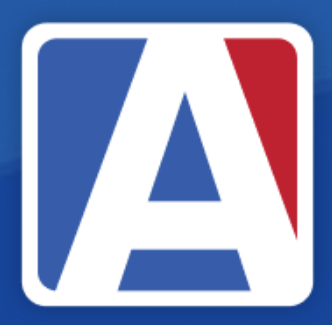

### **Print Standards Based Standards Report Options**

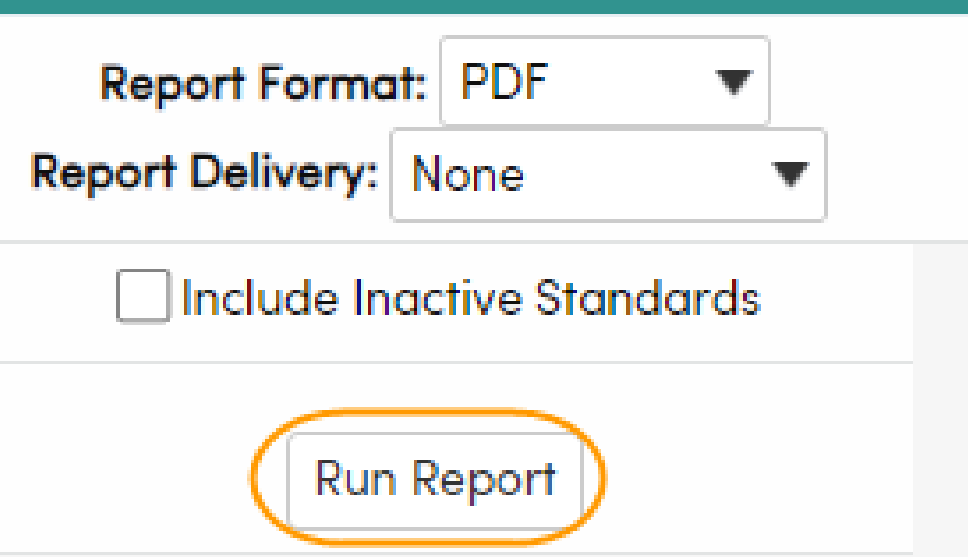

## **Standards Listing Report**

### **Golden Eagle Elementary S STANDARDS LISTING**

### 2023-2024

**Applies to Terms** Standard **Type Category Title** Mark type  $1234$ К  $\boxed{\checkmark}$ **MANU** 1000 Reading 0. **Achievement Effort MAM**  $\boxed{\checkmark}$ 1001 1000 **Progress Toward** 4 Understands concepts about print Standard **MAM**  $\overline{\mathbf{v}}$ 1002 **Progress Toward** 1000 Tracks and represents isolated A. **Standard** phonemes (sounds) **MAM**  $\boxed{\checkmark}$ **Progress Toward** 1003 1000 Tracks and represents changes in 4 Standard syllables and words **MAM**  $\boxed{\mathbf{v}}$ 1004 1000 Understands that as letters of words Progress Toward 4 Standard change, so do the sounds **MAM**  $\boxed{\checkmark}$ 1005 1000 **Progress Toward** A. Blends sounds to make words Standard **MAM**  $\boxed{\mathcal{S}}$ 1006 1000 Identifies and produces rhyming **Progress Toward** 4 **Standard** words **MAM**  $\boxed{\mathcal{S}}$ 1007 **Progress Toward** 1000 Separates words into beginning or  $\blacktriangle$ Standard ending sounds **MANN**  $\boxed{\triangledown}$ **Progress Toward** 1008 1000  $\blacktriangle$ Tracks each word in a sentence Standard 1009 **LANGUAGE ARTS** Г mmmm  $\bf{0}$ Achievement **Fffort** 

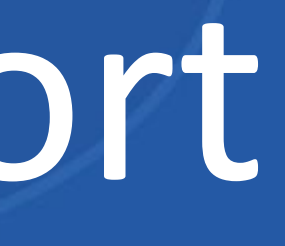

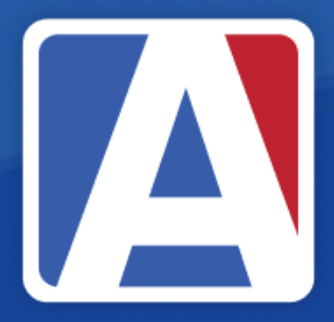

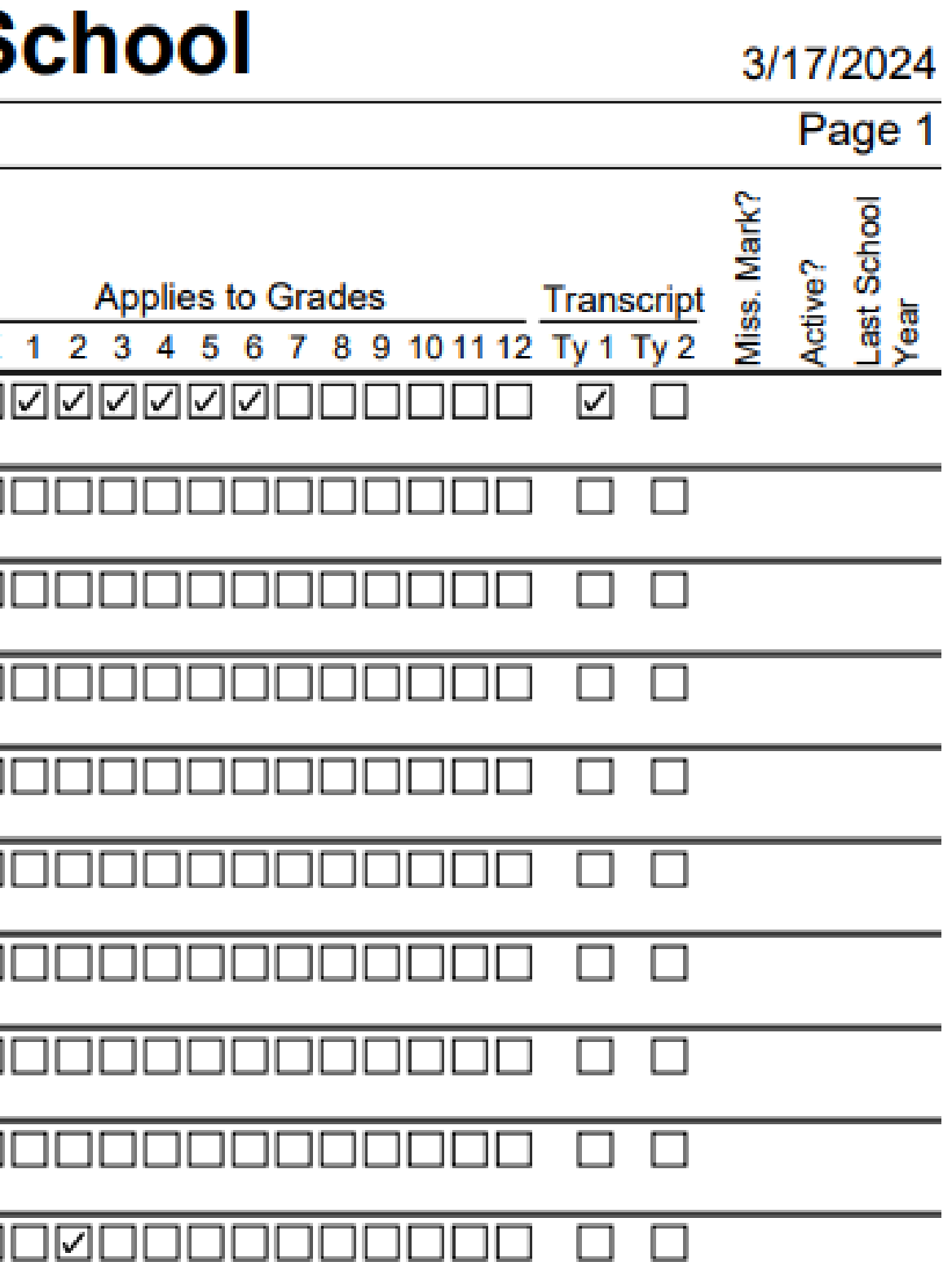

### Resources/Best Practices

- Know what to build and start early  $\bullet$
- Have a numeric plan for Local Standards  $\bullet$
- Check Standards configurations often by using:  $\bullet$ 
	- **Standards by Category Page**
	- **Standards Based Standards Report**  $\bullet$

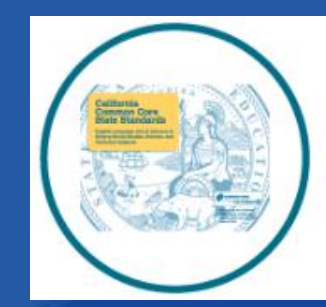

### **California Common Core Standards**

### **Student: Student Name**

**Primary Teacher:** 

Stu#:

**Birthdate:** 

### **Effort**

- O Outstanding
- Satisfactory
- N Needs Improvement
- **U** Unsatisfactory

### **Language Fluency Information**

Language Fluency Program/Instructional Setting **Current Language Designation** CELDT 2023-2024 Proficiency

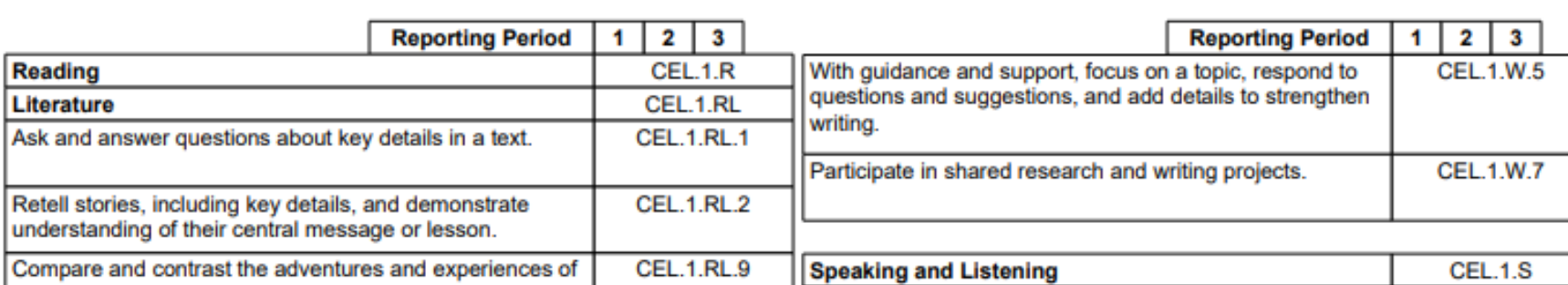

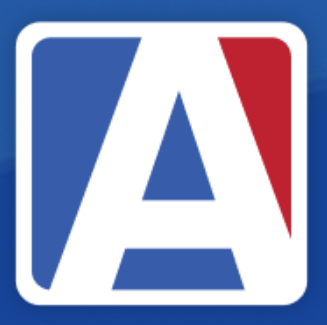

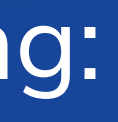

### **Eagle Unified School District REPORT TO PARENTS - FIRST GRADE**

**School: Golden Eagle Elementary School** 

**Principal: Ms Michele Rogers** 

11/08/2021 - 03/25/2022

### **EXPLANATION OF MARKS**

### **Progress Toward Standard**

- 4 **Meets Standard**
- **Substantially Meets Standard**
- **Approaching Standard**  $\overline{\mathbf{2}}$
- Not Meeting Standard
- **NA** Not Assessed at this time

Year: 2023-2024 Grade:

# THANK YOU! *.*

### https://survey.alchemer.com/s3/7443595/Aeries-Training-Survey

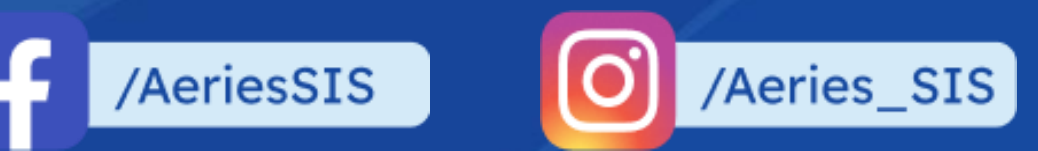

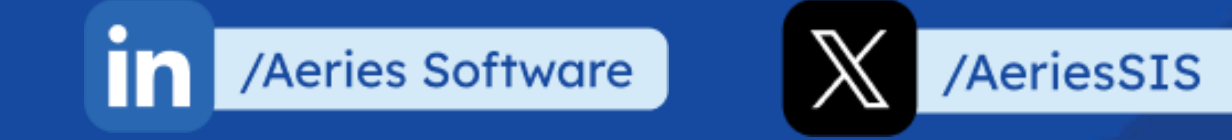

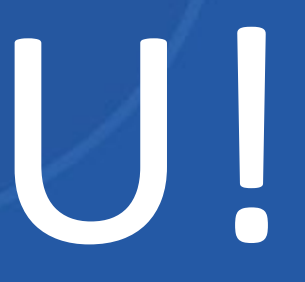

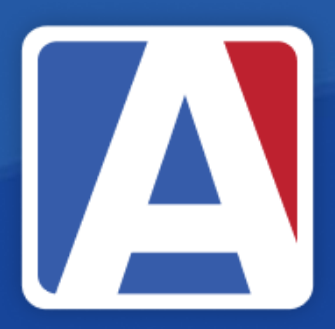